## **Email Template selection**

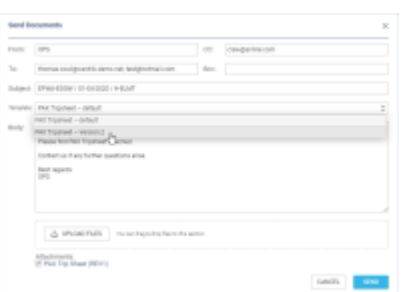

Selecting Email Template

It is now possible to select the email template when sending OPS documents from OPS document menu.

If there is more than one template created in the [EMAIL TEMPLATES](https://wiki.leonsoftware.com/leon/email-templates) section, you can select the relevant one from the 'Templates' dropdown in the 'Send document' window.

The CC, BCC emails, as well as the text, will be pre-populated as per the settings in the 'Email Templates' settings.

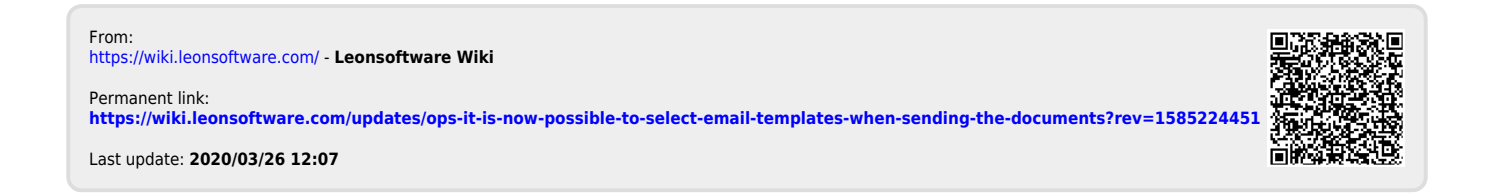